## **УДК 004.021**

## **ИСПОЛЬЗОВАНИЕ СЕРВИСА УВЕДОМЛЕНИЙ PUSHWOOSH В МОБИЛЬНОМ ПРИЛОЖЕНИИ «МУЗЫКАНТЫ РОССИИ»**

## *Н.О. ШЕРШНЕВ*

*(Представлено: канд. техн. наук, доц. А.Ф. ОСЬКИНЫМ)*

*В данной статье рассматривается современный способ обработки всплывающих уведомлений в мобильном приложении. Приведен подробный пример интеграции сервиса PushWoosh в мобильное приложение.*

**Введение.** Push-уведомления – это краткие всплывающие оповещения, которые появляются на экране мобильного телефона или компьютера и сообщают о важных событиях и обновлениях. При эффективном использовании эти краткие информативные сообщения являются мощным маркетинговым инструментом. Основной целью push-уведомлений является информирование пользователей об обновлениях вебсайтов или приложений, добавлении нового контента, либо о каких-либо других новостях [1].

Согласно статистике, приведенной всемирно известной компанией Localystics, которая имеет огромный опыт работы в аналитике и маркетинге приложений, можно отметить следующее:

push-уведомления повышают вовлеченность пользователей на 88%;

 при включенной функции уведомлений 65% пользователей возвращается в приложение в течение 30 дней;

более 50% пользователей подключают push-уведомления и считают эти сообщения полезными;

push-уведомления увеличивают количество запусков приложения на 27% [1].

Приведенные статистические данные дают четко понять, что для успешного продвижения приложения необходимо использовать систему оповещений. По этой причине push-уведомления нашли широкое применение в разработке мобильных приложений.

**Основной раздел.** PushWoosh является отличным бесплатным решением для реализации системы оповещения пользователей. Данный сервис является кроссплатформенным, что позволяет использовать его одновременно более чем на 20 различных платформах.

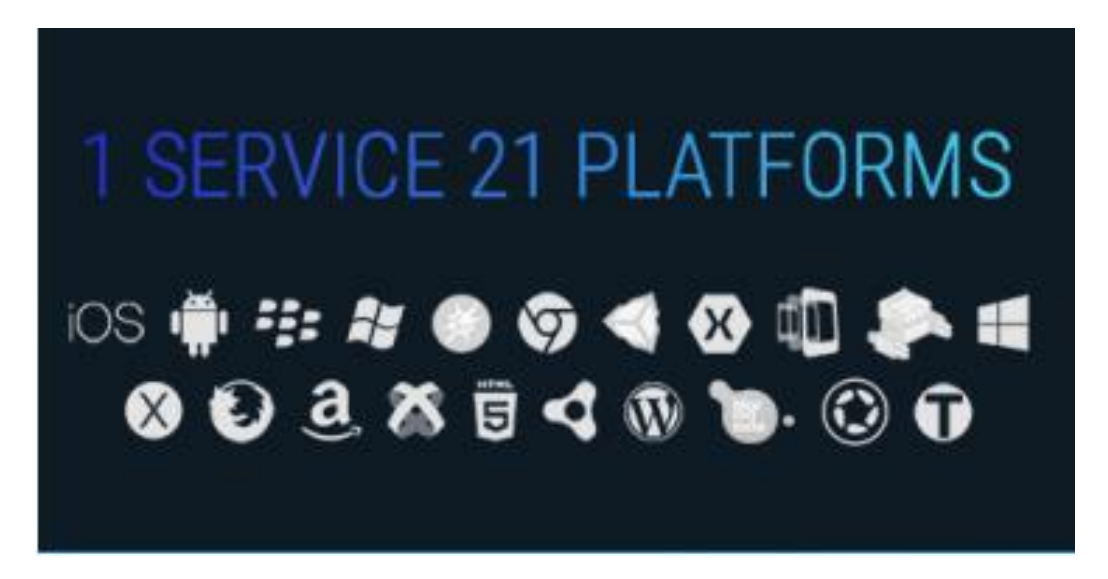

**Рисунок 1. – Платформы для работы с сервисом PushWoosh**

PushWoosh имеет много отличительных особенностей, которые значительно выделяют этот сервис на фоне своих конкурентов. Среди наиболее значимых можно отметить следующие:

 private Cloud. Каждому пользователю предоставляется защищенное облачное хранилище данных. Сервис PushWoosh внимательно следит за конфиденциальностью ваших личных данных;

 high Speed. Сервис работает с невероятно быстрой скоростью. Каждый день PushWoosh отсылает более 250 миллионов push-уведомлений;

 multi-language. PushWoosh всегда знает, какой язык установлен на устройстве, которое подписано на обновления. Это позволяет создавать уникальный набор оповещающих сообщений, адаптированных под каждый язык, что с легкостью позволяет преодолевать языковой барьер;

 geo-zones. Данной функцией сервиса PushWoosh можно воспользоваться на устройствах под управлением операционной системы IOS, Android или Windows Phone. Она позволяет создавать области на карте, с точностью до 50 метров, чтобы отсылать уведомления пользователям в конкретно заданном месте;

 timezone Sensitive. Сервис PushWoosh предоставляет возможность отсылать уведомления пользователю в соответствии с его часовым поясом. Это позволяет сделать ваши push-сообщения своевременными для каждого конкретного пользователя и, как результат, более привлекательными [2].

Сервис PushWoosh отлично себя зарекомендовал и является лучшим решением для работы с pushуведомлениями. По этой причине, при создании мобильного приложения «Музыканты России», было принято решение об использовании именно данного сервиса. Далее будет рассмотрен пример использования данного сервиса в мобильном приложении, написанном на языке программирования Java. Процесс интеграции данного сервиса достаточно прост, на официальном сайте можно найти подробную инструкцию о том, как использовать PushWoosh на любой платформе. Важную роль в приложении «Музыканты России» играют Push-уведомления. Ведь именно они позволяют вовремя узнать о скидках и акциях в музыкальных магазинах, об изменениях в расписании посещения репетиционных баз и музыкальных лейблов, о приближающихся важных событиях в мире музыки. В основе работы системы уведомлений лежит сервис PushWoosh. Далее будет приведен пример, как именно можно использовать данный сервис в своем приложении.

В первую очередь необходимо наследовать MainActivity от FragmentActivity class и реализовать интерфейс PushEventListener (см. листинг 1).

Листинг 1 – Реализация интерфейса PushEventListener

public class MainActivity extends FragmentActivity implements PushEventListener

В методе onCreate вызываем метод PushFragment.init(this); (см. листинг 2).

Листинг 2 – Инициализация PushFragment

```
@Override protected void onCreate(Bundle savedInstanceState) {
   super.onCreate(savedInstanceState); 
   PushFragment.init(this);
}
```
Далее создаем метод onNewIntent и вызываем функцию PushFragment.onNewIntent (this, intent); (см. листинг 3).

Листинг 3. – Создание метода onNewIntent

```
@Override public void onNewIntent(Intent intent) {
   super.onNewIntent(intent); // check if we have a new intent with push notification PushFrag-
   ment.onNewIntent(this, intent);
}
```
После этого необходимо реализовать методы PushEventListener интерфейса. Самым важным для нас будет метод doOnMessageReceive (String message), который срабатывает, когда мы получаем новое уведомление от сервиса PushWoosh. В данном методе реализована обработка и вывод всплывающего уведомления на экран мобильного устройства (см. листинг 4).

Листинг 4 – Обработка и вывод уведомления на экран пользователя

@Override public void doOnMessageReceive(String message) { String show = parsePushNotification(message); // сообщение приходит в формате JSON, поэтому его необходимо распарсить NotificationCompat.Builder builder = new NotificationCompat.Builder(getApplicationContext()) // создаем уведомление .setSmallIcon(R.drawable.info) // устанавливаем небольшую иконку для нашего сообщения .setContentTitle("Музыканты России") // задаем заголовок .setContentText(show) // помещаем текст уведомления

.setVibrate(new long[]{10, 1000}) // добавляем вибрацию к нашему оповещению .setColor(Color.argb(255,45,192,233))

.setAutoCancel(true); // сообщение автоматически исчезает из меню уведомлений, когда пользователь к нему прикасается Intent

intent = new Intent(getApplicationContext(), MainActivity.class); // создаем новый экземпляр Intent PendingIntent pendingIntent = PendingIntent.getActivity(getApplicationContext(), 0, intent, 0); // предоставляем право сервису PushWoosh для выполнения фрагмента кода

NotificationManager notificationManager = (NotificationManager) getApplicationContext().get-SystemService(Context.NOTIFICATION SERVICE); // Notification Manager - системный сервис Андроид, который управляет всеми уведомлениями builder.setContentIntent(pendingIntent); // предоставляем ответ, который будет получен при нажатии на уведомление

Notification notification = builder.build(); // объединяем все свойства, которые были заданы для уведомления и возвращаем экземпляр класса Notification

notificationManager.notify(1, notification); // объект notification передается в систему путем вызова метода notificationManager.notify()

}

Как можно легко заметить, процесс обработки push-уведомлений в мобильном приложении «Музыканты России» достаточно прост и не требует каких-либо дополнительных знаний. Все что вам необходимо, это внимательно ознакомиться с инструкцией, которая представлена на официальном сайте, и выполнить все необходимые действия шаг за шагом. Такой простой способ интеграции push-уведомлений заметно выделяет сервис PushWoosh, который является несомненно одним из лучших современных решений для реализации push-уведомлений в своем приложении.

Заключение. В данной статье был представлен современный способ работы с всплывающими уведомлениями на примере мобильного приложения «Музыканты России». Были представлены основные преимущества и функциональные возможности сервиса уведомлений PushWoosh, а также разобран пример интеграции данного сервиса в мобильное приложение.

## ЛИТЕРАТУРА

- 1. Блог App Global [Электронный ресурс] / Push-уведомления: взрывная статистика. Режим доступа: http://app-global.ru/blog/push-uvedomleniya-vzrivnaya-statistika. - Дата доступа: 24.09.2020.
- 2. PushWoosh [Электронный ресурс] / Features. Режим доступа: https:// www.pushwoosh.com/features. -Дата доступа: 24.09.2020.